# **CAPÍTULO 2**

EXPERIENCIA DE AULA CON USO DE MAPLE EN CIENCIAS BÁSICAS PARA ESTUDIANTES DE LA CARRERA DE INGENIERÍA CIVIL INFORMÁTICA EN SUS HORAS MIXTAS Y AUTÓNOMAS

*Data de aceite: 02/08/2023*

**Soledad Yáñez Arriagada** Universidad Católica de Temuco

Casilla 15-D. Temuco

**RESUMEN:** El propósito del presente trabajo es mostrar la experiencia de aula con el uso de Maple en horas mixtas en laboratorio de computación y manual de Maple para sus horas autónomas en 5 cursos de ciencias básicas de la carrera Ingeniería Civil Informática de la UC TEMUCO, para alumnos que cursan su tercer año académico.

La experiencias se basa en el uso de material tipo manual del software matemático MAPLE, el cual proporciona en el alumno por un lado aprendizaje más significativo y por otro es un apoyo al trabajo de horas autónomas que para estos alumnos es mayor en número, de acuerdo al modelo educativo de la Universidad Católica de Temuco, modelo por Competencia centrado en el alumno y en su aprendizaje. El uso del software, permite que el alumno logre este aprendizaje evidenciando un positivo desarrollo académico en el proceso lógicoabstracto del pensamiento matemático en resolución y razonamiento de problemas físicos y matemáticos, por ende una mayor aprobación de las signaturas de Ciencias básicas

PALABRAS-CLAVE: Aprendizaje significativo, autonomía, Maple

## **INTRODUCCIÓN**

De acuerdo al plan de desarrollo institucional (PDI) de la Universidad Católica de Temuco, se pretende aportar acciones, estrategias que favorezcan el aprendizaje significativo y la formación por competencias (básicas, genéricas y específicas). Para ello se crean recursos didácticos que sean complementarios a la acción de docencia directa , esto con la incorporación de uso de laboratorio en cada una de las clases del área Matemática con la utilización de software, particularmente el MAPLE, que permitan que el alumno cuente con opciones de un trabajo más autónomo y significativo; se implementan guías de laboratorio que gatillen el aprendizaje, manuales de ejercicios como material de apoyo que incidan en los rendimientos y favorezcan el desarrollo de la disciplina en el contexto del que hacer interdisciplinario.

La escuela de ingeniería informática se enmarca en el desarrollo del nuevo modelo de formación por competencias que desarrolla la Universidad Católica de Temuco. El uso del Maple en cursos de matemática, propicia una motivación y preocupación más completa por parte del estudiante. En temas por ejemplo como el Cálculo en varias variables, permite observar y conocer más casos en cada uno de las aplicaciones, con una visualización más concreta y rápida (Meagher, 2005).

Según Costa (2010) "*Las nuevas tecnologías permiten introducir imágenes, animaciones y sonidos que provocan generalmente en los alumnos un acercamiento a los nuevos temas a estudiar y una motivación de los mismos. Este software permite una participación activa y creativa por parte del estudiante, dado que con esta herramienta podrá conjeturar, experimentar y extraer conclusiones".*

La existencia de un material escrito de apoyo para el alumno, con indicaciones claras y comandos básicos, motiva el trabajo en equipo, el trabajo colaborativo, favorece la visualización de conceptos matemáticos (sólidos de revolución, superficies en tres dimensiones), permite la optimización del tiempo, dejando de lado el cálculo de extensos y tediosos ejercicios.

El uso de tecnología en la enseñanza de la matemática permite en el alumnado el desarrollo de habilidades del pensamiento como: explorar, inferir, hacer conjeturas, justificar, argumentar y de esta forma construir su propio conocimiento, según Fernández, Izquierdo y Lima (2000), (Ávila, Chourio, Álvarez 2007). Además, es pertinente dejar en claro que con el uso del software, el docente debe convertirse en un facilitador y un diseñador de situaciones de aprendizaje para desarrollar en el alumnado habilidades de auto aprendizaje (Ávila, Chourio, Álvarez 2007). La tecnología Maple ha sido ampliamente incorporada en la enseñanza y aprendizaje de las matemáticas por la mayoría de los educadores, Meagher (2005); Kilicman, Hassan y Husain Said (2010), Kovacheva (2007); Godarzi, Aminifar y Bakhshalizadeh (2009).

## **DESARROLLO**

La presente experiencia se enmarca dentro de un proyecto de Innovación a la docencia (PID) el cual tiene como objetivo general "Incorporar *el uso de material didáctico de laboratorio con soporte tic, por medio del software matemático, guía de laboratorio y manual de ejercicios resueltos, para el mejoramiento del rendimiento académico en ciencias básicas en los estudiantes de la carrera de ingeniería civil informática"*

Con el proyecto se adquiere licencia Maple 17 para laboratorio de la escuela de Informática, con él los alumnos ayudantes comienzan su tarea de construir el manual en las unidades seleccionadas para cada curso.

| Asignatura              | <b>INFO 1141</b>                 | <b>INFO 1140</b>                 | <b>INFO 1143</b>                 | <b>INFO 1144</b>              | <b>INFO 1145</b>                 |
|-------------------------|----------------------------------|----------------------------------|----------------------------------|-------------------------------|----------------------------------|
| Unidad                  | <b>Funciones</b><br>reales       | Geometría<br>Analítica           | Derivada y sus<br>aplicaciones   | Matrices y<br>diagonalización | Integrales<br>múltiples          |
| Material                | Ejercicios<br>resueltos<br>maple | Ejercicios<br>resueltos<br>maple | Ejercicios<br>resueltos<br>maple | Ejercicios<br>resueltos maple | Ejercicios<br>resueltos<br>maple |
| Ejercicios<br>resueltos | <b>Manual Maple</b>              | <b>Manual Maple</b>              | <b>Manual Maple</b>              | <b>Manual Maple</b>           | <b>Manual Maple</b>              |
| Guía de<br>Laboratorio  | Laboratorio<br>maple             | Laboratorio<br>maple             | Laboratorio<br>maple             | Laboratorio<br>maple          | Laboratorio<br>maple             |

Tabla 1. Asignaturas intervenidas

Se llega acuerdo con los integrantes del proyecto que cada material de curso tendrá el siguiente formato:

| Identificación del<br>curso | Apunte para la<br>Unidad              | Actividades de<br>sala     | Actividades de<br>Laboratorio    |
|-----------------------------|---------------------------------------|----------------------------|----------------------------------|
| Sigla                       | Definiciones                          | Ejercicios<br>algorítmicos | Motivación al<br>inicio del tema |
| Unidad                      | Ejemplos y<br>ejercicios<br>resueltos | Ciclo de Kolb              | Trabajo práctico                 |

Tabla 2. Formato de Material por Curso

Los ejercicios resueltos tipo manual van conformándose de la siguiente forma:

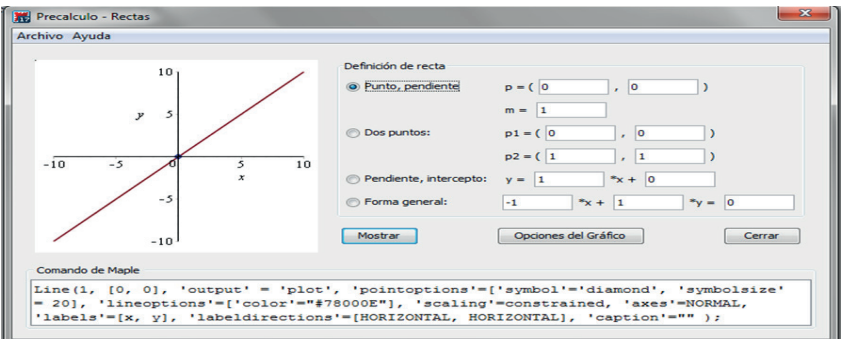

Figura 1. Gráfico de ecuación de la recta en Maple.

```
m. f(x) = \frac{1}{\sqrt{1-x^2}}Gráfica
    Para obtener la gráfica de la función se debe hacer en MAPLE de la siguiente
    forma-
       with(plots):
     f:=x{\rightarrow}\frac{1}{\sqrt{x-1}} :
       y x - 1<br>
print("Grafico de f(x)") :<br>
plot(f,-5..5);<br>
print("Dominio – R : x > 1") ;
                                             "Grafico de f(x)"
               3
            2.5\overline{2}1.5\mathbf{I}0.53
                                                                                  ü
                                        "Dominio = R : x > 1"
```
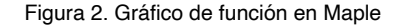

```
4. Identificar el eje de simetría, vértice, foco, directriz y esboza la gráfica de las
    signientes parábolas.<br>
a) (x+3)^2 = -8(y-2)<br>
b) b) -3y^2 - 18y + 6x = 0
```

```
Solución
```
a) Para realizar lo pedido, vamos a > Herramientas, > Precálculo y > Cónicas.

Escribimos la ecuación y pulsamos enter. Nos arroja las características de la parábola y además la gráfica.

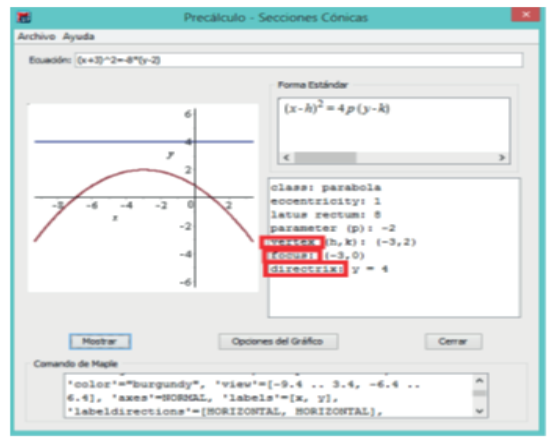

Figura 3. Gráfico **Cónica en** Maple

En horas mixtas se reúnen con el docente en el laboratorio para trabajar material con el siguiente formato:

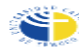

Facultad de Ingeniería<br>Departamento de Ciencias Matemáticas y Físicas

Guía de Laboratorio Nº 1 Elementos de Álgebra y Cálculo: INFO 1141

- 
- 
- Solutions of the set of the set of the set of the set of the set of the set of the set of the set of the set of the set of the set of the set of the set of the set of the set of the set of the set of the set of the set of
- 
- Frente al problema: Construir un diagrama de árbol, una tabla de valores y graficarla.
- 1. Una enfermedad se ha propagado rápidamente en los últimos años. Cada mes se<br>duplica la cantidad de contagiados del mes anterior.<br>• Construir un diagrama de árbol.<br>• Completar la tabla
- 

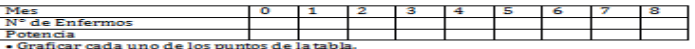

- $\bullet$  Graficar en el mismo si stema de coordenadas la función  $f(x) = 2^x$
- 2. Una especie de microorganismo, que se reproduce en un laboratorio, se triplica cada 1 hora.
- Construir un diagrama de árbol.<br>• Completar la tabla

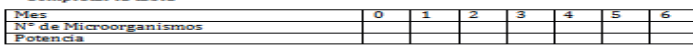

- Graficar cada uno de los puntos de la tabla.<br>- Graficar en el mismo sistema de coordenadas la función f (x) = 3\*<br>- De acuerdo a la información proporcionada por el gráfico respond<br>- ¿A qué hora habrá más de 2000 microor
- 

Figura 4. Guía de Laboratorio Maple curso de álgebra

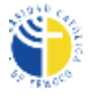

Facultad de Ingeniería Departamento de Ciencias Matemáticas y Físicas

#### Guía de Laboratorio Nº 1 Introducción al Cálculo: INFO 114 Geometría Analítica

- A. Resultados de Aprendizaje: Resuelve modelos matemáticos para dar respuesta a problemas provenientes del análisis de contextos profesionales o cotidianos (situaciones en el ámbito laboral como Ingeniero Civil Informático), utilizando los tópicos esenciales del curso de Introducción al Cálculo los que resuelve a través del Maple como herramienta de aprendizaje. Enfrenta estos problemas con sus pares respetando y valorando la diversidad de cada uno en su percepción de los problemas de contexto. (C.G: Valoración y respeto a la diversidad)
- B. Instrucciones Generales: Leer atentamente la guía y las instrucciones dadas. Trabajar de a dos. En este laboratorio exploraremos el plano cartesiano. Por lo que debes ir a gráficos en 2D. Ubicaremos puntos para determinar la distancia entre ellos.
- C. Tiempo: 1 hr.
- D. Actividad a realizar:
	- a) Dibuja el plano Cartesiano.
	- b) Inserta puntos, dibujando 5 rectas
	- c) Determina la pendiente de cada recta
	- d) Grafica las siguientes rectas:  $y = 2x$ ;  $y = 2x$ ;  $y = 1/2$  x;  $y = -1/3x$ ;  $y = 3x+5$ ;  $y = -3x+5$ . Todas en un mismo plano, ¿Qué observas ?

Figura 5. Guía de Laboratorio Maple curso de Introducción al Cálculo

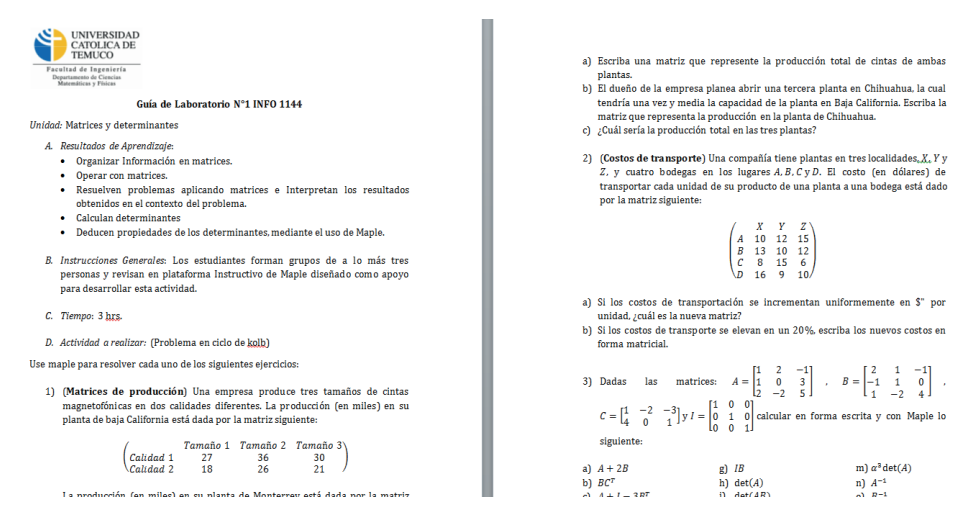

Figura 5. Guía de Laboratorio Maple curso de Algebra Lineal

En horas autónomas, los alumnos utilizan los ejercicios resueltos tipo manual para trabajar como los siguientes:

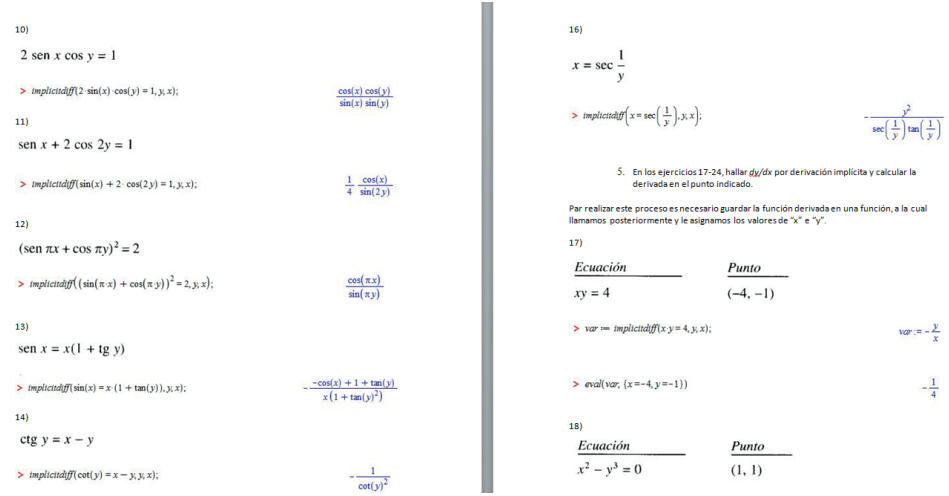

Figura 6. Ejercicios resueltos tipo Manual Cálculo Intermedio

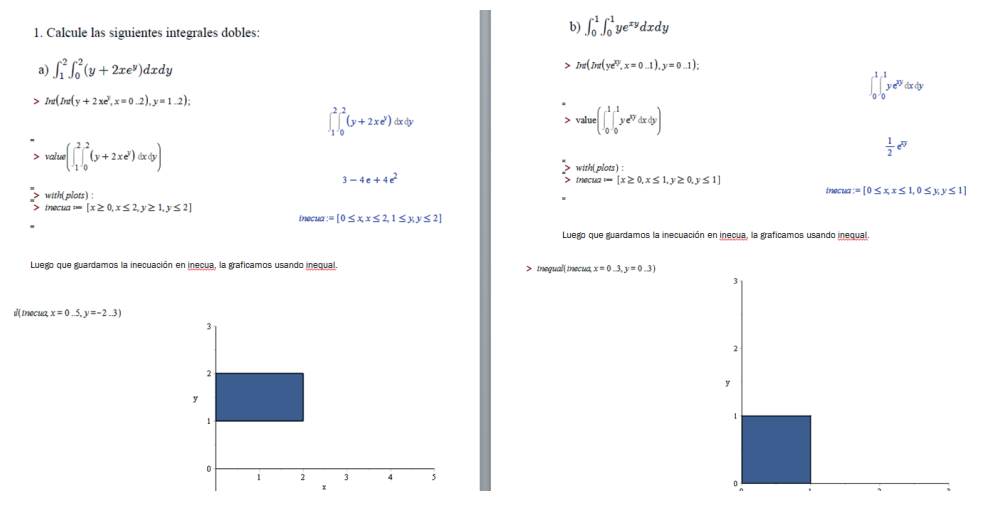

Figura 7. Ejercicios resueltos tipo Manual Cálculo Avanzado

Los alumnos que participan de esta experiencia responden encuesta de percepción y algunas de sus respuestas son las que muestran en los gráficos

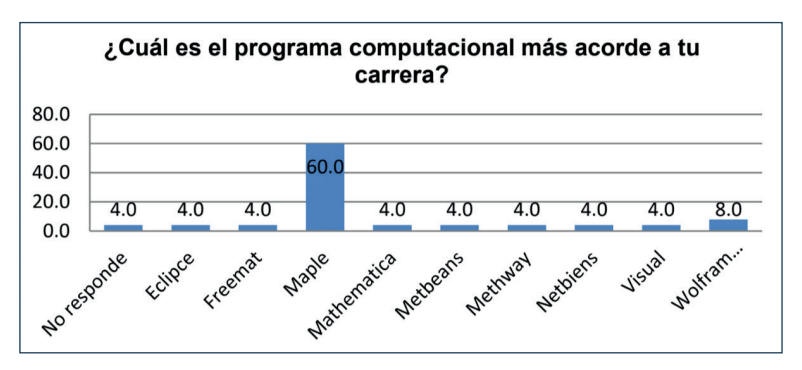

Figura 8. Programa preferido por los estudiantes de I.C.Informática

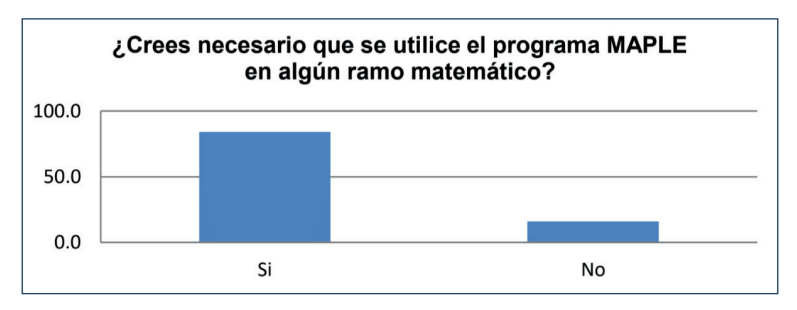

Figura 9. Necesidad del uso de Maple

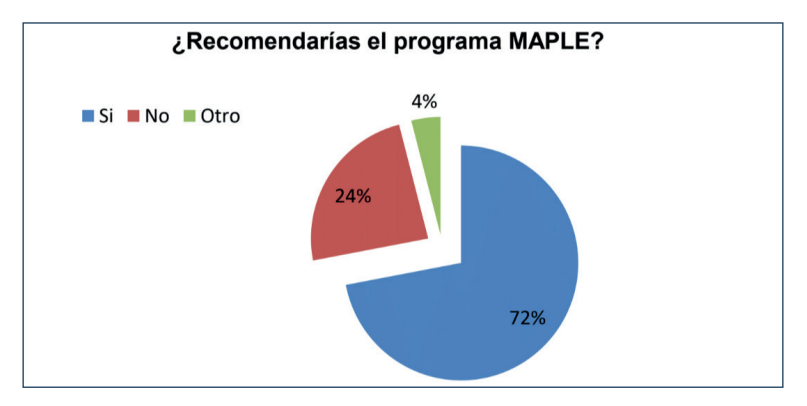

Figura 10. Opción por Maple

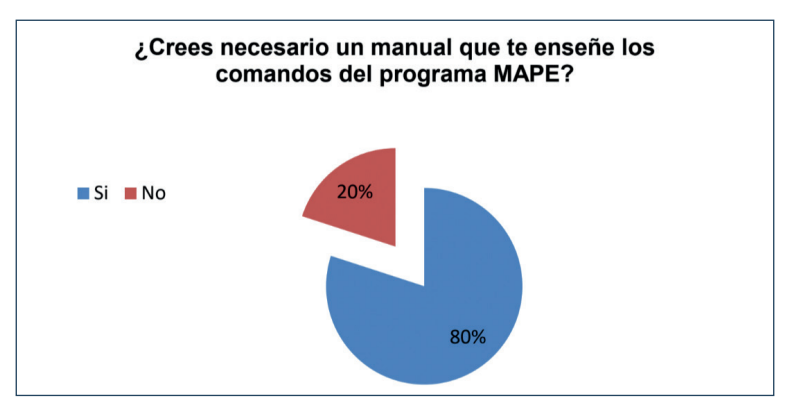

Figura 11. Importancia de un Manual

# **CONCLUSIONES**

Se ha generado un material sistematizado (preliminar) para cada uno de los cursos, lo que facilitará su réplica con otra generación de alumnos de la misma carrera y en otras carreras de la Facultad de Ingeniaría.

Se rediseña la guías de Aprendizaje, incorporando el uso del Maple en forma explícita en actividades en horas mixtas como en horas autónomas.

Se generan las guías de laboratorio para todos los cursos comprometidos en algunos casos resueltas en Maple en otras propuestas.

Los alumnos resuelven ejercicios de la unidad comprometida con Maple, lo que genera en ellos una actitud positiva hacia la asignatura, interés por trabajar en ella tanta en aula como en sus horas autónomas

El porcentaje de aprobación de la asignatura Introducción al Cálculo es de un 60% con uso de MAPLE con 40 alumnos en aula. Esta asignatura se dicta por primera vez el año 2012, el curso se dicta sin uso de Maple y el porcentaje de aprobación es un 52% (con

un curso de 25 alumnos).

La Facultad de Ingeniería al tomar conciencia de lo positivo de trabajar con un software Matemático, a través de otros proyectos Institucionales implementa laboratorio Multimedia , el cual se está en proceso de adquirir no solo Maple sino otros software de interés para las ciencias básica y la ingeniería.

### **REFERENCIAS**

Avila, M., Chourio, E., Carniel, L., Alvarez,Z. (2007). El software Matemático como herramienta para el desarrollo de habilidades y mejoramiento del aprendizaje de las Matemáticas. Revista electrónica "Actualidades investigativas en educación".Universidad de Costa Rica.

Costa, V., Di Domenicontonio, R., Vecchino, M. (2010). Material educativo digital como recurso didáctico para el aprendizaje del cálculo integral y vectorial. Revista Iberoamericana de Educación Matemática.

Godarzi, S.Q., Aminifar, E., & Bakhshalizadeh, S. (2009). The impact of using computer algebraic system (CAS) in teaching and learning of "double integral". *Proceedings of the Third International Conference on Science and Mathematics Education (CoSMEd)*, Penang, Malaysia.

Kilicman, A., Hassan, M.A., & Husain Said, S.K. (2010). Teaching and learning using mathematics software "The New Challenge". *Proc. Social and Behavioral Sc.*, 8: 613-619.

Kovacheva, T. (2007). Use of the Maple system in math tuition at Universities. *Inter. J. Info. Tech. and Knowledge*, 1: 363-368.

Meagher, M. (2005). The processes of learning in a computer algebra system (CAS) environment for college students learning calculus. Doctoral Dissertation, The Ohio State University.

Noimang, S., Wiwatanapataphee, B. Hong, Y. (2008). Teaching-Learning Tool for Integral Calculus. Proceeding of the 13<sup>th</sup> Asian Technology Conference in Mathematics (pp. 525-533). Suan Sunandha Rajabhat University Bangkok, Thailand.